Wireless LAN Security

▶ Setup & Optimizing Wireless Client in Linux

**▶ Hacking and Cracking Wireless LAN** 

 Setup Host Based AP ( hostap ) in Linux & freeBSD

▶ Securing & Managing Wireless LAN : Implementing 802.1x EAP-TLS EAP-PEAP-MSCHAPv2, FreeRADIUS + dialupadmin + MySQL with Windows XP SP1 & Linux Client ( DEMO  $\odot$  )

**▶ Make Deep Security with WPA2**  Wifi Protected Access = 802.1x + ( TKIP or CCMP )

# Hacking and Cracking Wireless LAN

by Josua M Sinambela Email : josh at gadjahmada edu jogja-wireless@yahoogroups.com

### Hardware Requirement

- Card Wireless ( USB/PCI/PCMCIA )
	- Recommended :
	- PCMCIA with Prism2 Firmware or Orinoco **Compatible**
	- USB with Prism Firmware or Orinoco Compatible
- PC/Notebook/Laptop with Linux/BSD **OS** 
	- Recommended :
	- Notebook/Laptop with PCMCIA slot
	- Optional Antenna for more gain

#### Tools/Software

- **Kismet : War-driving with passive mode** scanning and sniffing 802.11a/b/g, site survey tools
- Airsnort : Sniffing and Cracking WEP
- **Ethereal : Sniffing and Analyze dump** packet
- Airfart : Wireless Scanning and monitoring
- Airjack : MITM Attack and DoS tools
- **FakeAP : Fake AP tools**
- WEPCrack : Cracking WEP

### Kismet

• Needs driver which are capable of reporting packets in rfmon like :

ACX100, ADMTek, Atheros, Cisco, Prism2, Orinoco, WSP100, Drone, pcapfile, wrt54g Not work : Intel Centrino, Broadcom, Airport Extreme, Atmel, Realtek, HermesII

- Source Code Download from : [www.kismetwireless.com](http://www.kismetwireless.com/)
- For RPM-man : [http://rpm.pbone.net](http://rpm.pbone.net/) or Ask Uncle Google  $\odot$
- How to Install Kismet from source? README !!! It requires many Libraries & Utilities.

## Compiling and Installing

- tar –zxvf kismet-2004-04-R1.tar.gz
- cd kismet-2004-04-R1
- ./configure
- make (linux) or gmake (BSD)
- **make install (linux) or gmake install** (BSD)
- cd /usr/local/etc/
- vi kismet.conf

### kismet.conf

- suiduser=josh
- Source Driver.. ( in linux )
- #source=orinoco,eth1,orinocosource
- **. #source=wlanng\_avs,wlan0,newprism2so** urce
- #source=hostap, wlan0, hostap Source Driver.. ( prism2 in BSD ) **. #source=radiotap fbsd\_b,wi0,prismbsd**

piddir=/home/josh

#### How to Run kismet daemon

- Run kismet as superuser/root
- Run from shell/terminal console
- Run only in suiduser home directory ( see kismet.conf ) or in the directory that can be written by suiduser like /tmp
- cd /home/josh
- kismet

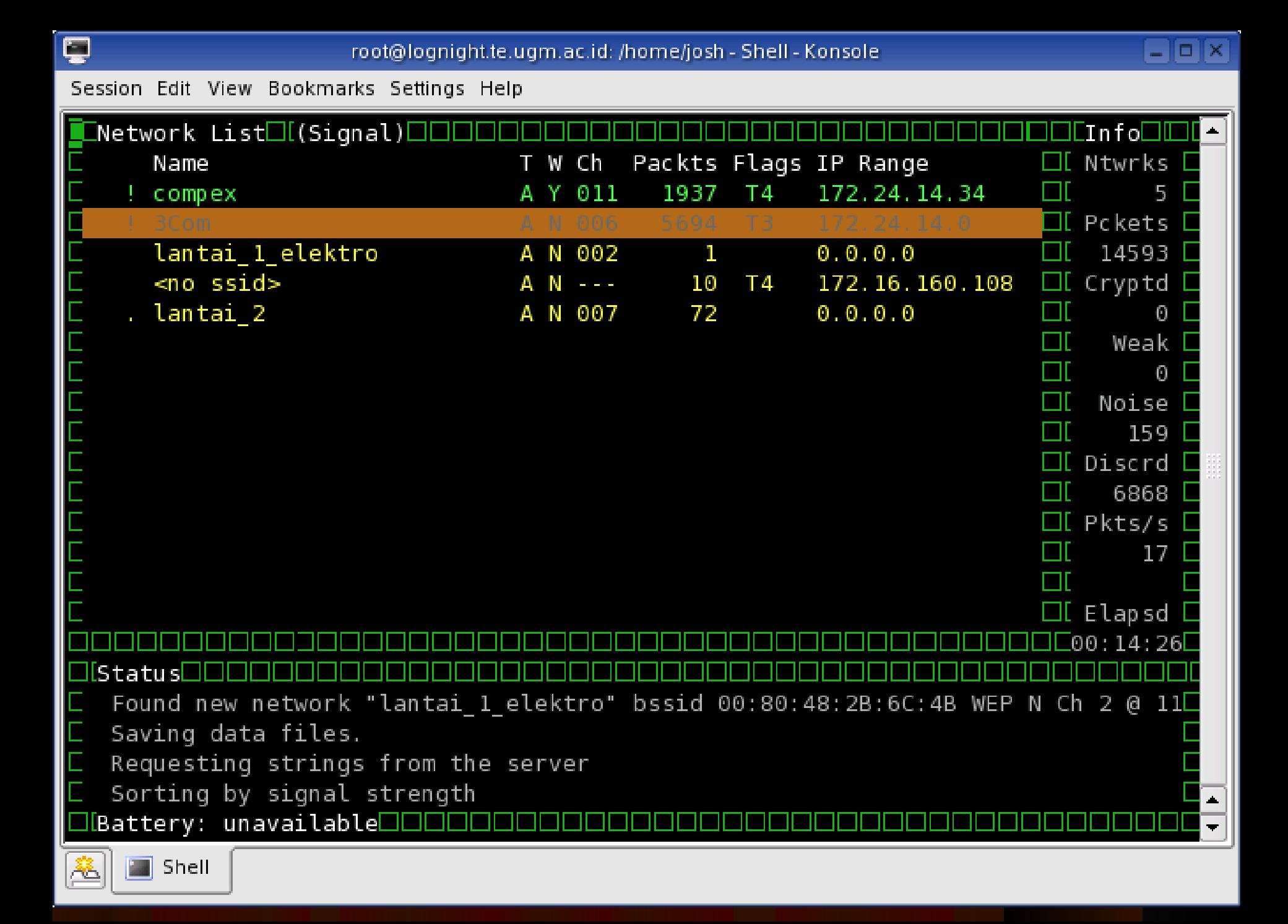

## Press "h" for help

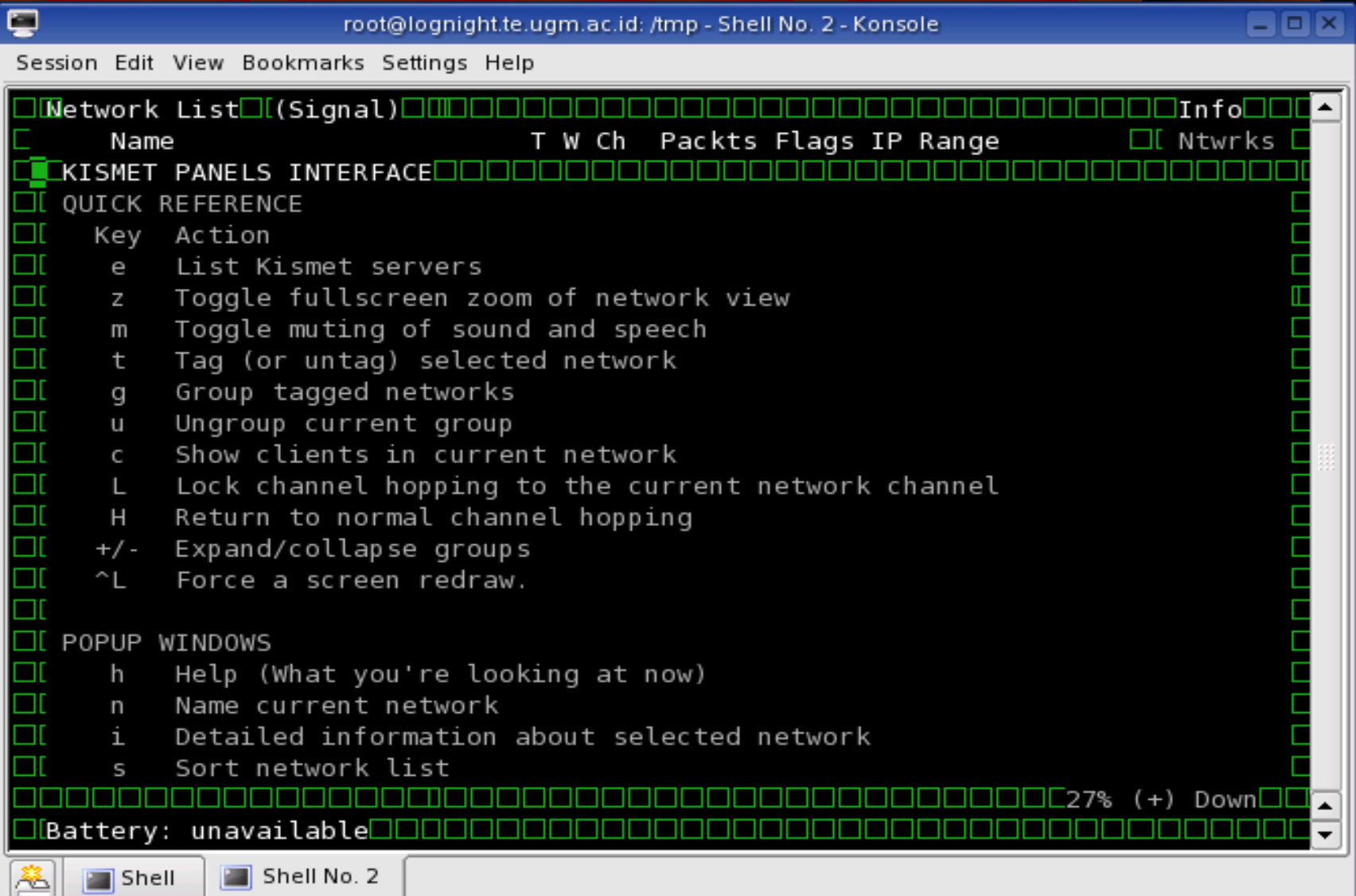

#### Froot@WLANTEST.te.elektro:/tmp

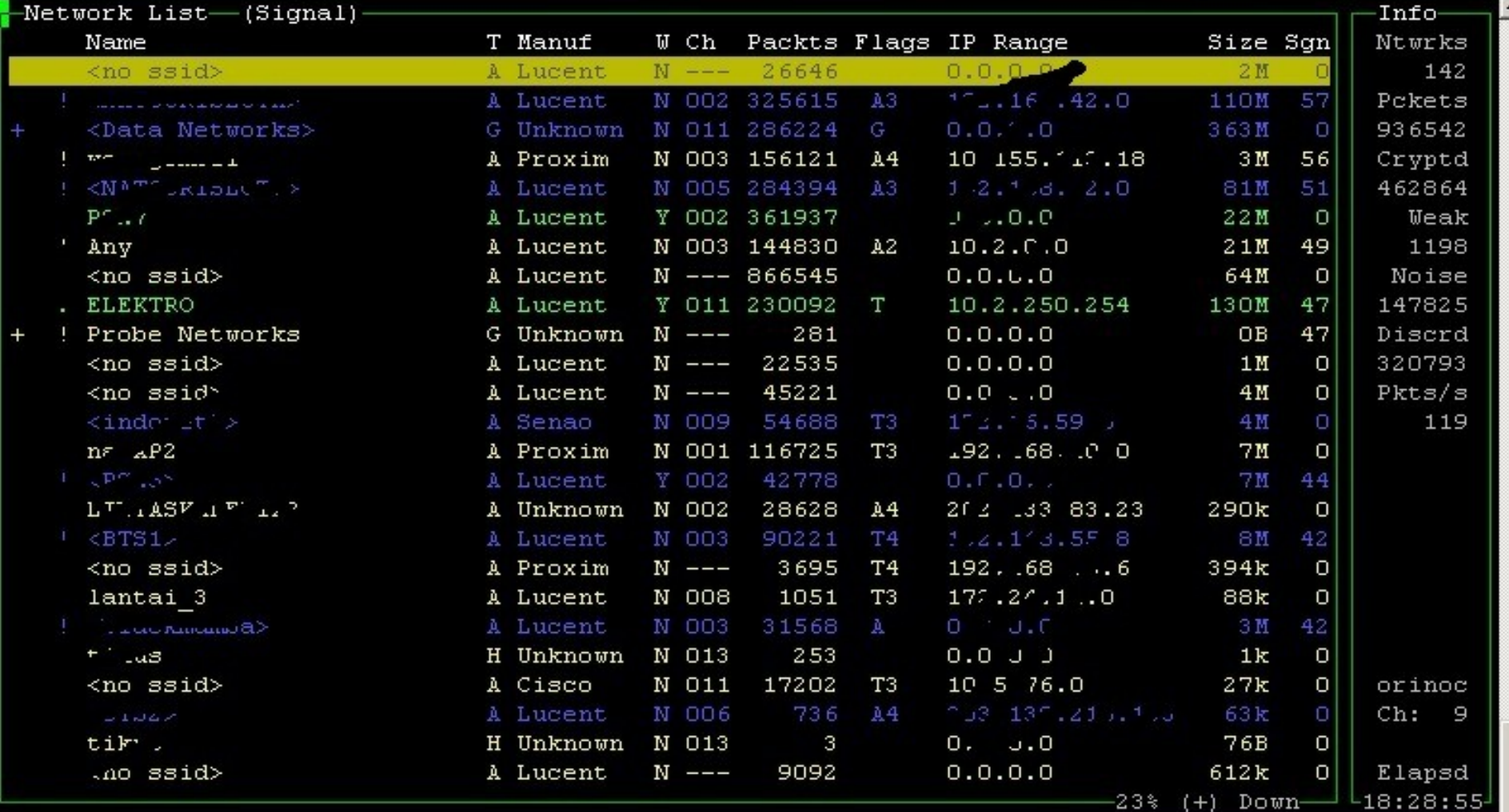

-Status-

Found new probed network "P".1" bssid  $00.02127$  ...... "B Associated probe network  $\cup 0:02:2^{n+1}$ .:4':LB" with "00:02:2".18 D8:/o" via data. Associated probe network "00.60:48:2B:'f AI" with AO\*".:2D:19:P':46" via data. Found new probed network "PS"." bssid DO:", .o:2B 04.41

 $-10$   $\times$ 

#### root@WLANTEST.te.elektro: /tmp

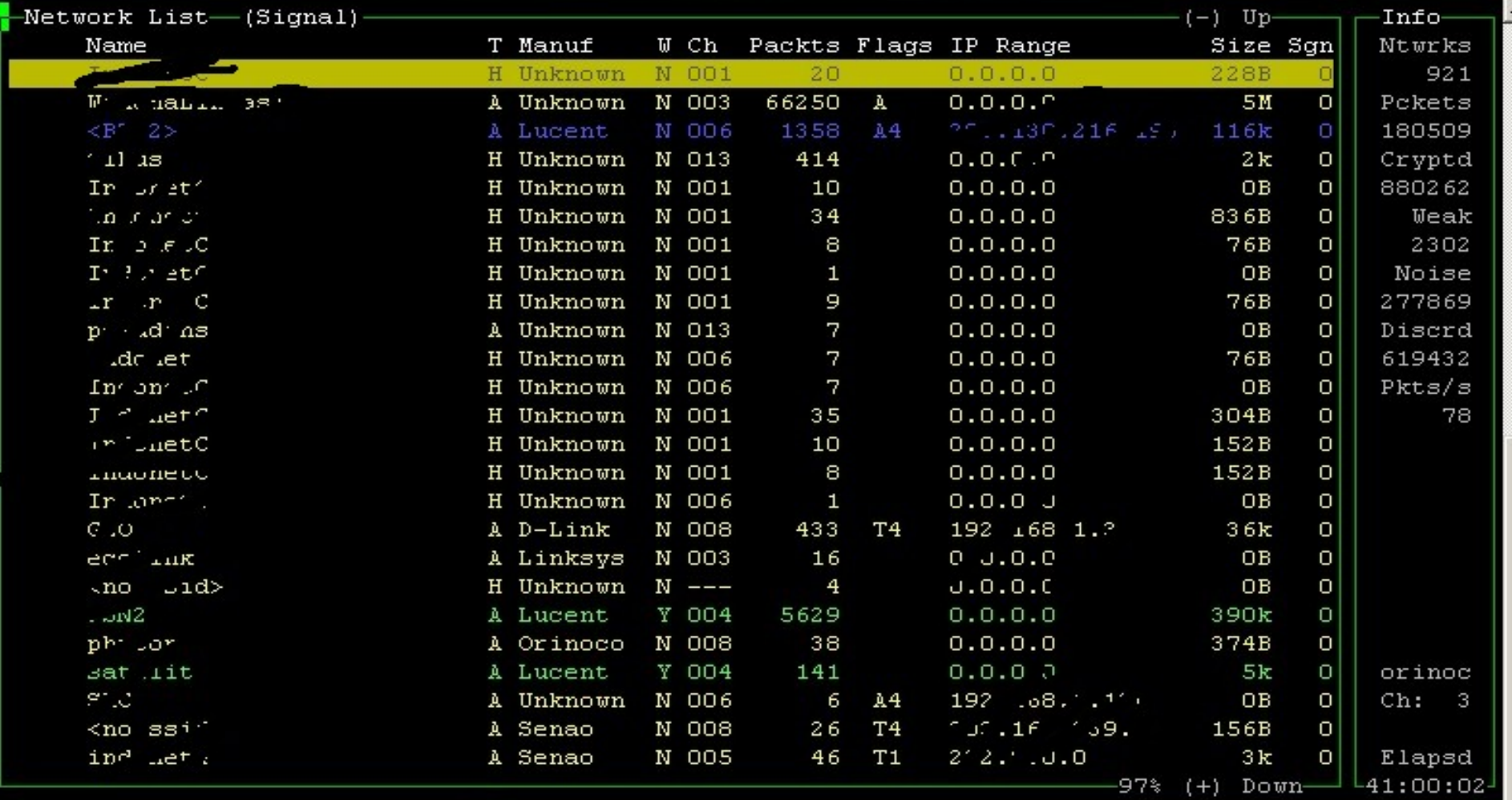

Status

Found new probed network "F.M" ' bssid 00'"...b: +""... Associated probe network '00'0" " ... (b:EB" with "00 00 "" ""...: 4 ( via data. Associated probe network -00:80:40:00:07 J51" with "00:02:20 17 TT 46" via data. Found new network "Thuone JC" bssid 02: J.J. F:CC .J:65 WEP N Ch 1 @ 11.00 mbit

 $|B|$   $\times$ 

#### root@WLANTEST.te.elektro: /tmp

```
\blacktriangleNetwork List-(Signal)-
                                                                                          Info-
                                      W Ch Packts Flags IP Range
   Name
                              T Manuf
                                                                              Size Sqn
                                                                                          Ntwrks
-Data Strings Dump-
                                                                                    A11-HTTP/1.1 302 Found
 Pragma: no-cache
 Cache-Control: no-cache
 Expires: Wed, 11 Aug 2004 01:25:12 GMT
 Set-Cookie: badsc=BOAU9kjUyB8VdN2bQo64u1sOHNTzAU2Wsaiq3AkVqCGMKCiO PAAwEEyiGiFO65-4-u4YuTrv
 Location: http://ads.web.aol.com/content/B0/0/H7pTL2Luf0 kw3xmlj8W1sns8a9RRNke8 SAqLzKBa609
 P3P: CP="CUR TAI PSA UNI COM NAV STA NOI OUR"
 Date: Wed, 11 Aug 2004 01:25:12 GMT
Content-Length: 0
 HTTP/1.1 304 Not Modified
 Date: Wed, 11 Aug 2004 01:33:10 GMT
 Server: Apache/1.3.31 (Unix) PHP/4.3.6 mod perl/1.27
 Connection: Keep-Alive
 Keep-Alive: timeout=15, max=99
 ETag: "134002-216c-3f343a70"
 :kiki!~.....kq-k@202.152.232.170 JOIN :#yoqyakarta
 HTTP/1.1 304 Not Modified
 Date: Wed, 11 Aug 2004 01:33:11 GMT
 Server: Apache/1.3.31 (Unix) PHP/4.3.6 mod perl/1.27
 Connection: Keep-Alive
 Keep-Alive: timeout=15, max=98
 ETag: "314047-34f-3f088dd0"
 +OK X1 NT-POP3 Server mail .eccrize. om (IMail 8.05 253751-4)
 e^{\alpha}. exac - a.
 +OK send your password
 +OK POP3 Server saying Good-Bye
 A*HEARTBEAT
 bravojmn
```
#### root@WLANTEST.te.elektro: /tmp  $|B|$   $\times$  $-$ Network List  $-$  (Signal) - $Info-$ T Manuf W Ch Packts Flags IP Range Size Sgn Name Ntwrks -Data Strings Dump- $-A11-$ Accept-Encoding: deflate, gzip, x-gzip, identity, \*; q=0 Referer: http://www.kedaulatan-rakyat.com/ Via: 1.1 proxy.sicmipa.uqm.ac.id:3128 (squid/2.5.STABLE5) X-Forwarded-For: unknown Cache-Control: max-age=259200 Connection: keep-alive  $59nk^{\wedge}$ %O<sub>rdo</sub> **70ZM&**  $=$  I9! I WHOIS Ci 07 WHOIS Ci 07 HTTP/1.0 304 Not Modified Date: Thu, 29 Jul 2004 00:08:18 GMT Content-Type: image/jpeg Last-Modified: Wed, 05 May 2004 07:06:52 GMT Age: 1142080 X-Cache: HIT from carh (d) : . ' . met. id X-Cache-Lookup: HIT from cache : '..ir.net u:3128 Connection: keep-alive :unFbOt!unffy@h00045a7d93e7.ne.client2.attbi.com PART #teenparty :Adchecking... , wVjuh  $1$   $1E$  =  $866$  $q+9*rESx$  $.*/KR:$ hIN(id +OK X1 NT-POP3 Server mail.decorize.com (IMail 8.05 254853-2) Bali:1

#### AirSnort

- Works only with Cards : Cisco, Prism2, Orinoco • Source Code Downloaded from : [http://airsnort.shmoo.com](http://airsnort.shmoo.com/) For RPM-man : [http://rpm.pbone.net](http://rpm.pbone.net/) or Ask uncle Google  $\odot$
- **How to Install AirSnort from source?** README !!! It requires many Libraries & Utilities.

### Compiling and Installing

 tar –zxvf airsnort-0.2.5.tar.gz • cd airsnort-0.2.5 ./configure make make install

### How to Run Airsnort

- Airsnort works in XWindows mode
- Open Terminal program
- **.** su to Superuser/root ( only root can change wireless adapter mode )
- Run with type airsnort &

### Airsnort Interface

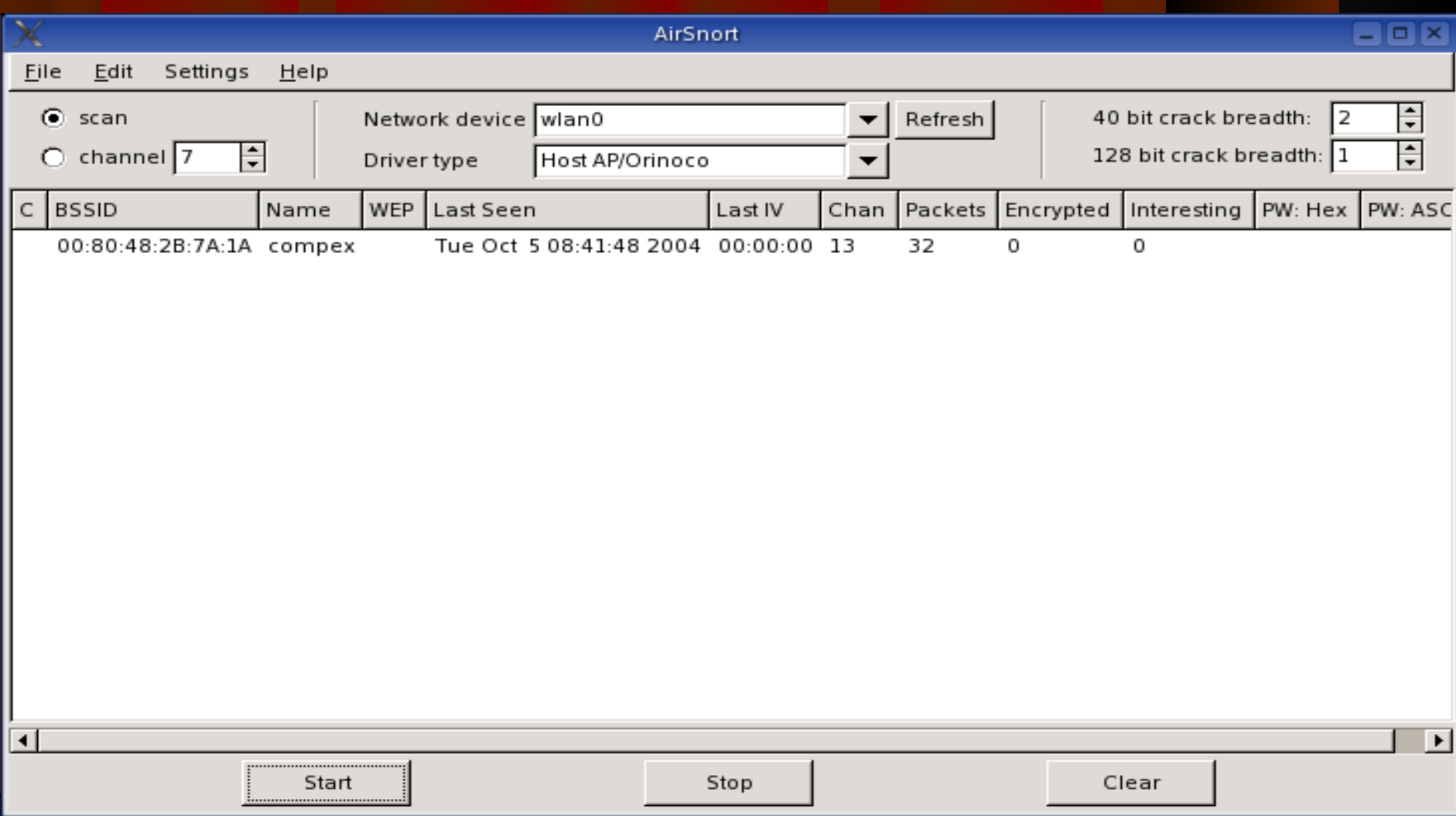

#### AirSnort In Action

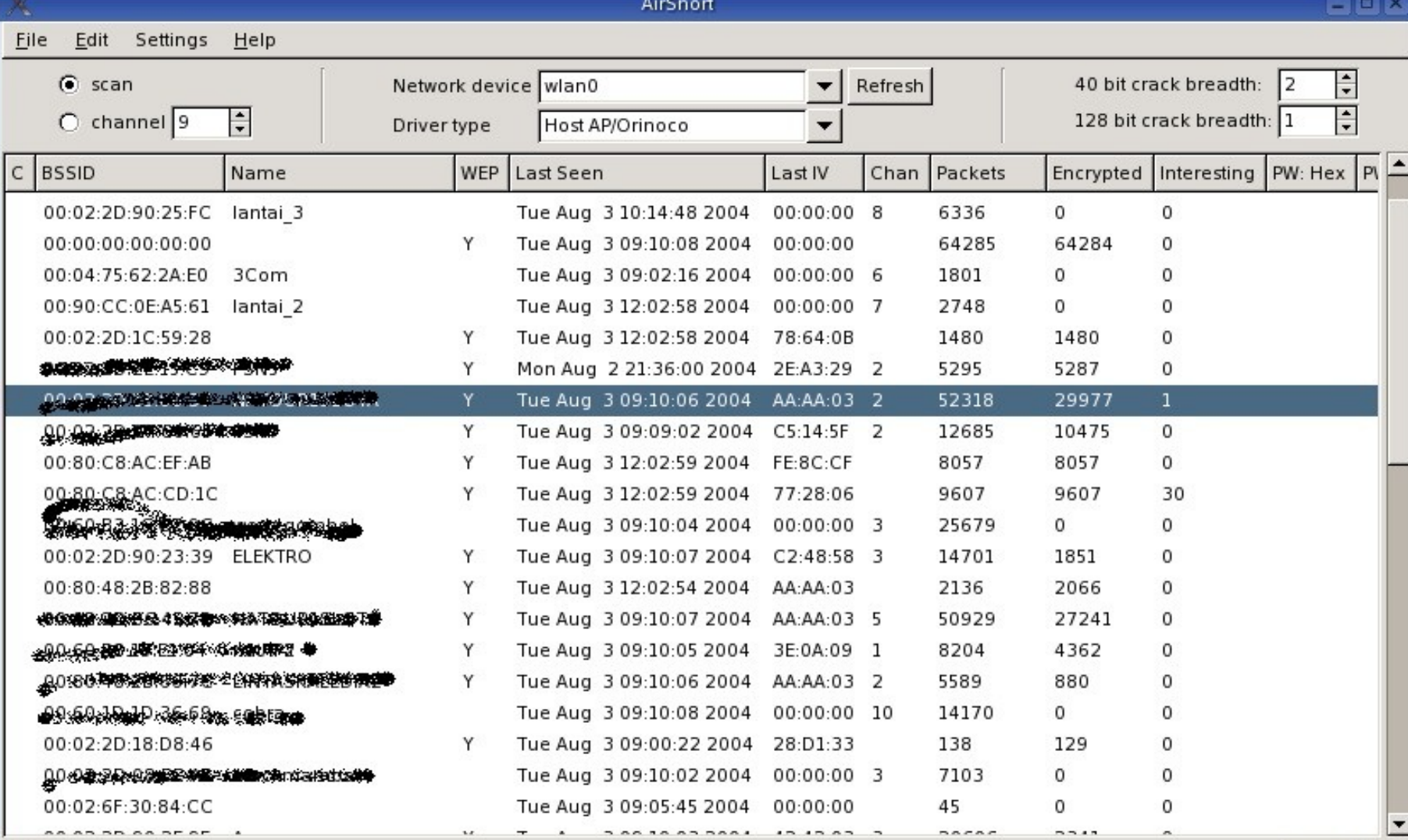

Start

 $\vert \vert$ 

Stop

Clear

 $\blacktriangleright$ 

#### Ethereal

- **Get the source** [http://www.ethereal.com](http://www.ethereal.com/) Or install from Installation CD I use Mandrake 10.0 Official. It is available
- **Run Ethereal in XWindows**

### Ethereal in Action

![](_page_20_Picture_8.jpeg)

#### AirFart

- Used for Scanning and Wireless Monitoring
- Only supports prism2 cards with wlan-ng driver.
- Get source from : <http://sourceforge.net/projects/airfart>

#### AirFart Interfaces

![](_page_22_Picture_6.jpeg)

#### FakeAP

- FakeAP generates 802.11b beacon with random ESSID, BSSID (MAC) and channel.
- Works only with PRISM2/2.5/3 Card with hostap driver ( Master Mode )
- Needs hostap-utils for activate WEP
- **Get from** <http://www.blackalchemy.to/project/fakeap/>

## Install FakeAP

 [root@lognight local]# tar -zxvf fakeap031.tar.gz fakeap-0.3.1/ fakeap-0.3.1/fakeap.pl fakeap-0.3.1/CREDITS fakeap-0.3.1/COPYING fakeap-0.3.1/README fakeap-0.3.1/INSTALL fakeap-0.3.1/lists/ fakeap-0.3.1/lists/stefan-maclist.txt fakeap-0.3.1/lists/stefan-wordlist.txt fakeap-0.3.1/lists/koaps-fo-wo [root@lognight local]# cd fakeap-0.3.1/ • [root@lognight fakeap-0.3.1]# vi fakeap.pl

#### Edit fake.pl

- $my$  \$MAX\_CHANNEL = 14;
- my \$IWCONFIG = "/sbin/iwconfig";
- $my$  \$IFCONFIG  $=$  "/sbin/ifconfig";
- my \$CRYPTCONF = "/usr/src/hostap-utils-0.2.4/hostap\_crypt\_conf";

#### RUN fake.pl

[root@lognight fakeap-0.3.1]# perl fakeap.pl fakeap 0.3.1 - Wardrivring countermeasures Copyright (c) 2002 Black Alchemy Enterprises. All rights reserved

Usage: fakeap.pl --interface wlanX [--channel X] [--mac XX:XX...] [--essid NAME] [--words FILENAME] [--sleep N] [--vendors FILENAME] [--wep N] [--key KEY] [--power N]

 --channel X Use static channel X --essid NAME Use static ESSID NAME --mac XX:XX... Use static MAC address XX:... --words FILE Use FILE to create ESSIDs --sleep N Sleep N Ssec between changes, default 0.25 --vendor FILE Use FILE to define vendor MAC prefixes --wep N Use WEP with probability N where  $0 < N < 1$ --key KEY Use KEY as the WEP key. Passed raw to iwconfig  $-$ power N $-$  Vary Tx power between 1 and N. In milliwatts

## FakeAP in Action

Q

![](_page_26_Figure_1.jpeg)

## Impact of FakeAP for airfart

![](_page_27_Picture_12.jpeg)

## Impact of FakeAP for Kismet

 $\Box$ a $x$ 

#### Session Edit View Bookmarks Settings Help

Ç

BH.

![](_page_28_Picture_29.jpeg)

#### Impact of FakeAP for Netstumbler

la

 $\Box$   $\times$ 

![](_page_29_Picture_36.jpeg)

File Edit View Device Window Help

![](_page_29_Picture_37.jpeg)

Ready

## AirJack

- Used for jamming (DoS) and Man In The Middle Attack (MITM)
- Works in prism2 and Lucent cards
- Only works for Linux kernel 2.4 8

Hacking and Cracking Wireless LAN by Josua M Sinambela Email : [josh@ugm.ac.id](mailto:josh@ugm.ac.id) Network Administrator JTE UGM